**Exportmodul Artikel-Nr.: 20208** 

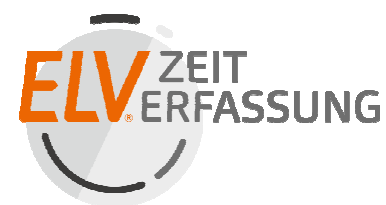

Erweiterungsmodul für das ELV-TimeMaster Komplettsystem

#### **Handbuch und Beschreibungen**

Ab der Version 5 befinden sich die Kurzanleitung und das gesamte Handbuch als PDF-Datei auf Ihrer Festplatte und lassen sich in der Auswertesoftware über den Menüpunkt "Hilfe" und "Hilfe Allgemein" aufrufen. Außerdem erhalten Sie im Programm zu jedem Menüpunkt eine Online-Hilfe.

Nachfolgend erhalten Sie einen Auszug aus dem Handbuch zu diesem Exportmodul.

## **1. Export in Dateiformate**

### **1.1 Folgenden Daten/Tabellen können in ASCII / CSV Dateien exportieren**

- Abteilungsstammdaten (Abteilungsmodul)
- Abwesenheiten
- Buchungsdaten
- Filialdaten (Filialsteuerung)
- Firmendaten (Mandantenmodul)
- Istzeiten (Tage im Monat) (Gleitzeitmodul)
- KW-Abrechnung (Schichtmodul)
- KW-Steuerung (Schichtmodul)
- Personalstammdaten
- Schaltinterface-Einstellungen (Zutritt)
- Schaltzeiten (Zutrittssteuerung)
- Schichtpläne (Schichtmodul)
- Tageszeitmodelle
- Tagesprotokolle (Chefmodul)
- Wochenzeitmodelle
- Zeitkonten (Gleitzeitmodul)
- Zeitsaldenlisten
- Umbuchungsprotokoll (Abteilungs-/Umbuchungsmodul)

Trennzeichen, Dateiname sowie das Exportverzeichnis sind jeweils einstellbar. Voraussetzung sind die entsprechenden Erweiterungsmodule für die Funktionen, z. B. ist für den Export der Abteilungsstammdaten das Abteilungsmodul erforderlich.

### **2. Alle Druckausgaben lassen sich in folgende Dateiformate erstellen:**

- **PDF**-Format
- **HTML**-Format
- **RTF**-Format

Hier ist zu beachten, dass nicht alle Dateiformate alle Farben unterstützen.

### **3. Export über die Zwischenablage (Strg + C)**

In Verbindung mit dem Exportmodul lässt sich der Inhalt von fast jeder aktiven Tabelle mit Strg+C in die Zwischenablage ablegen. Der Inhalt kann dann z.B. in Excel wieder eingefügt werden. In dem Beispiel wurde die Zeitkontenübersicht über die Zwischenablage nach Excel exportiert.

Die Zeitsaldenlisten können nicht als Ganzes exportiert werden, da diese intern aus drei einzelnen Tabellen zusammengesetzt sind. Hier wird jeweils der aktive Bereich exportiert.

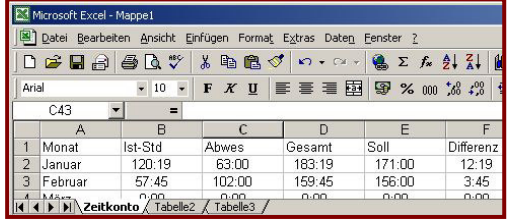

Bei den Grafiktabellen (Urlaubsplaner, Fehlzeitenkalender) werden jeweils die programminternen Steuerzeichen kopiert.

## **5. Versand von Listen als PDF-Datei per E-Mail**

Der Versand per E-Mail ist nicht mehr Bestandteil von TimeMaster.

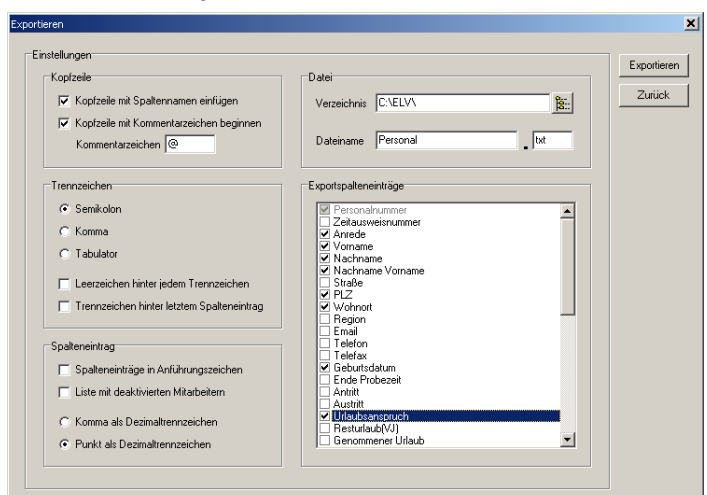

## **4. Automatischer ASCII-Export**

Diese Automatik bezieht sich auf Kapitel 1

Damit die Auswertesoftware einen Export automatisch durchführen kann, muss eine Flag-Datei mit der Bezeichnung "TM-ASCII.exp" erstellt werden. In der Auswertesoftware wird ein festgelegtes Verzeichnis jede Minute diese Datei überprüfen. Ist die Datei vorhanden, werden automatisch die Daten exportiert, die in der Flag-Datei definiert wurden. Für den automatischen Export muss die Auswertesoftware gestartet, sowie die Automatik aktiviert sein. Die Auswertesoftware muss sich im Hauptmenü befinden. Wird im Programm gearbeitet, wird der Export nach dem Schließen der Fenster in TimeMaster durchgeführt.

Enthält eine "TM-ASCII.exp" ungültige Einträge so wird kein Export durchgeführt und die Flag-Datei in "TM-ASCII.err" umbenannt, zusätzlich wird in der Fehler-Datei von TimeMaster ein entsprechender Eintrag vorgenommen.

Sollte der automatische ASCII-Export ohne permanent geöffneten Auswertesoftware gewünscht sein, so kann die Auswertesoftware durch Aufruf von "TMW.EXE TM-ASCII.EXP" nur kurz für den Export gestartet werden. Die Flag-Datei TM-ASCII.EXP muss sich vorab in dem Überwachungsverzeichnis befinden. Nach dem Export wird die Auswertesoftware wieder geschlossen.

# Aufbau der Flag-Datei "TM-ASCII.exp" für den automatischen ASCII-Export

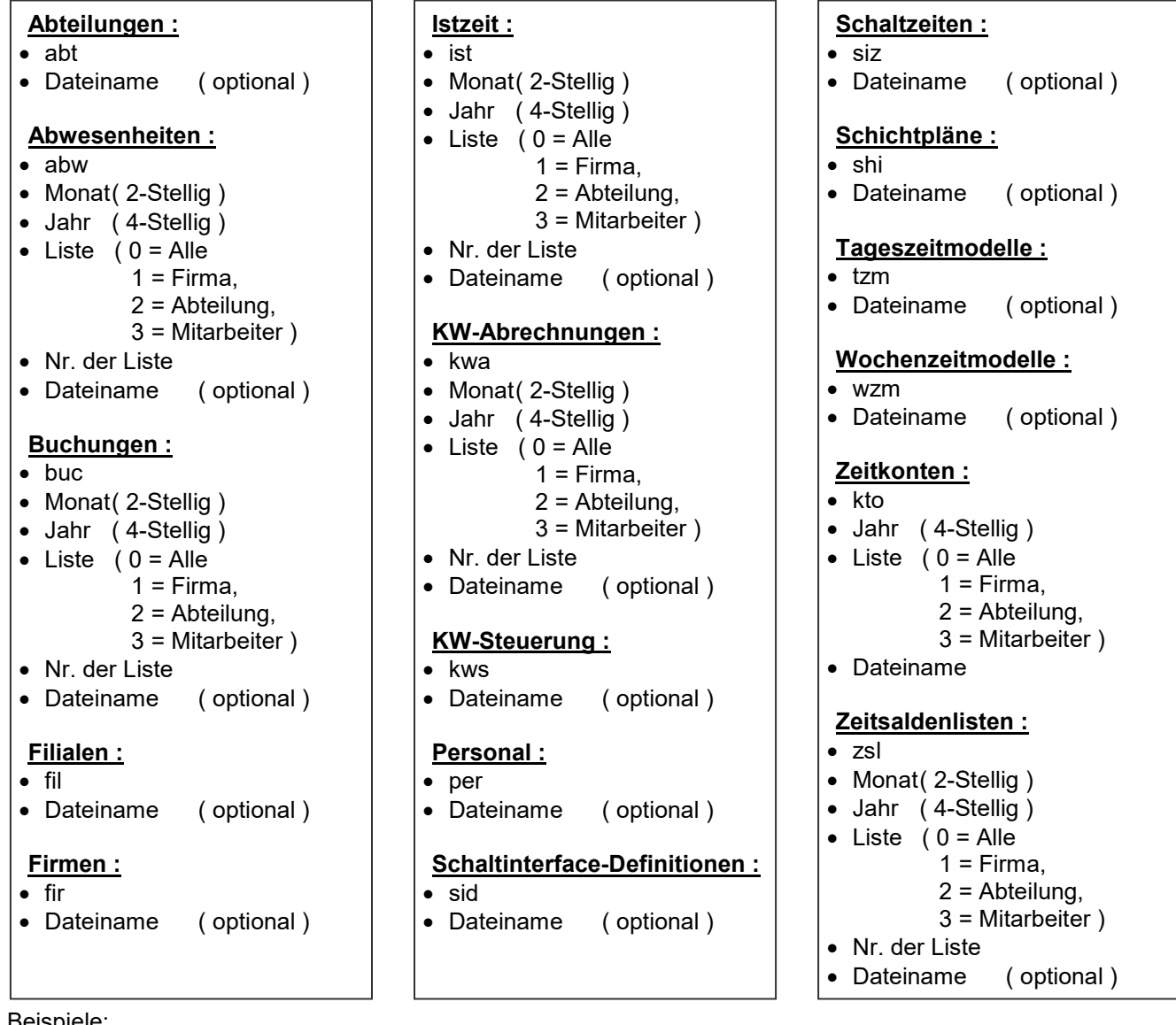

Beispiele:

- Befindet sich eine Datei mit der Bezeichnung "TM-ASCII.exp" mit den zwei Zeilen "*pers*" und "*personal.txt*" im festgelegten Verzeichnis, so wird TimeMaster binnen kurzer Zeit die Datei "Personal.txt" mit den Personaldaten erstellen.
- Für den Export einer monatsbezogenen Liste ist zusätzlich die Angabe des Monats und des Jahres erforderlich, gefolgt von der Art der Liste (Firma/Abtlg/Mitarb.) und der Nummer (Nr. der Abteilung). An 6. Stelle kann optional ein Dateiname angegeben werden. In dem Beispiel werden die Buchungen vom September 2010 der Abteilung 1 in der Datei "buch-09-10.txt" gespeichert.

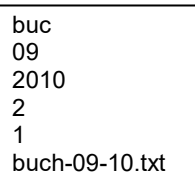